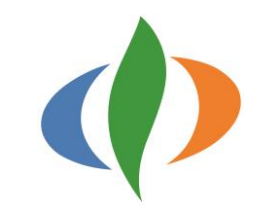

# 中央市「児童生徒用端末持ち帰り 活用のガイドライン」 【保護者様向け】 中央市教育委員会 令和4年(2022年)2月 初版 令和5年(2023年)5月 改訂

内容

 3ページ はじめに ■4~5ページ 使用する上でのルール ■ 6ページ ファンファ 端末の機器設定内容について ■ 7ページ 盗難・破損・盗難発生時の手続き ■8~11ページ 端末トラブル発生時の対処法 ■12ページ 家庭学習のヒント ■ 13ページ 李年ごとの活用方法 (例)  $-14 \sim 17$   $\sim$   $\sim$  0&A

■別 紙 ファイン ご家庭におけるWi-Fi接続マニュアル

はじめに

まず、GIGAスクール構想(Global and Innovation Gateway forAll【全ての児童・生徒の ための世界につながる革新的な扉】)は文部科学省の提唱する事業であり、「児童・生徒1人 1台可動式PCの整備」と「学校内に高速大容量のネットワークの整備」の2本柱を軸に、ICTを 活用した個別最適化された学習環境をこれからを生きる子供たちに整備し、教育の充実化を 目指していくものです。

中央市では令和2年度に高速大容量のネットワークと子供たち1人1人にChromebookを整備し、 学校内で運用をスタートしました。

そこで、Chromebookを最大限活用した学習ができるようにご家庭へ貸与し、効果的な家庭 学習に活用していただけたらと考えております。

保護者の皆様には本ガイドラインをよく読んでいただき、子供たちが「安心・安全・快 適」に活用できますよう、ご協力をお願いします。

また、本ガイドラインは今後の教育におけるICTの活用状況や教育委員会の指針に合わせて、 見直しをしていくものとなります。ご承知おきください。

使用する上でのルール(1)

- Chromebookを使用する前に子供たちと一緒につぎのルールを確認し、チェック(☑)してください。
- ●使用に関すること
	- □ Chromebookは家庭での学習のために使いましょう。
	- □ 学習の様子を家族の人が確認する機会を持ちましょう。
	- □ Chromebookは、自分以外の人に貸したり、使わせたりしないようにしましょう。
	- □ 使用時間は家族と相談し事前に決め、使用時間は守りましょう。
- ●セキュリティや情報モラルに関すること
	- □ IDやパスワード等の個人情報は、家族以外の他人に知らせません。
	- □ 友達を傷つけたり、嫌な思いをさせたりする書き込み等はしません。
	- □ 不要な外部記録媒体(USBメモリ等)をChromebookに接続しません。
	- □ 不適切なサイトにアクセスしたり、不審なデータをダウンロードしたりしません。

使用する上でのルール(2)

■ Chromebookを使用する前に子供たちと一緒につぎのルールを確認し、チェック(☑)してください。

●管理に関すること

- □ 失くしたり、壊したり、水に濡れたりすることがないように気を付けて丁寧に扱いましょう。
- □ 置く場所を家族で決めて、紛失しないようにしましょう。
- □ 学校で使いますので、学校から充電の指示があった場合はご家庭での充電にご協力ください。

#### ●健康に関すること

□ 暗がりで使わず、明るい場所で使用しましょう。

また、良い姿勢を保ち、目と端末の画面の距離を30cm以上離すようにしましょう。

□ 長時間の使用は避け、30分に1回は20秒以上画面から目を離して、遠くを見る等して目を休めましょう。

□ 就寝の1時間前からは使用を控えましょう。

### 端末の機器設定内容について

中央市では、子供たちが「安心・安全・快適」にChromebookを使用できるよう、下記の設定(一部抜粋にな りますが)を行うことでセキュリティを高める取組をしております。

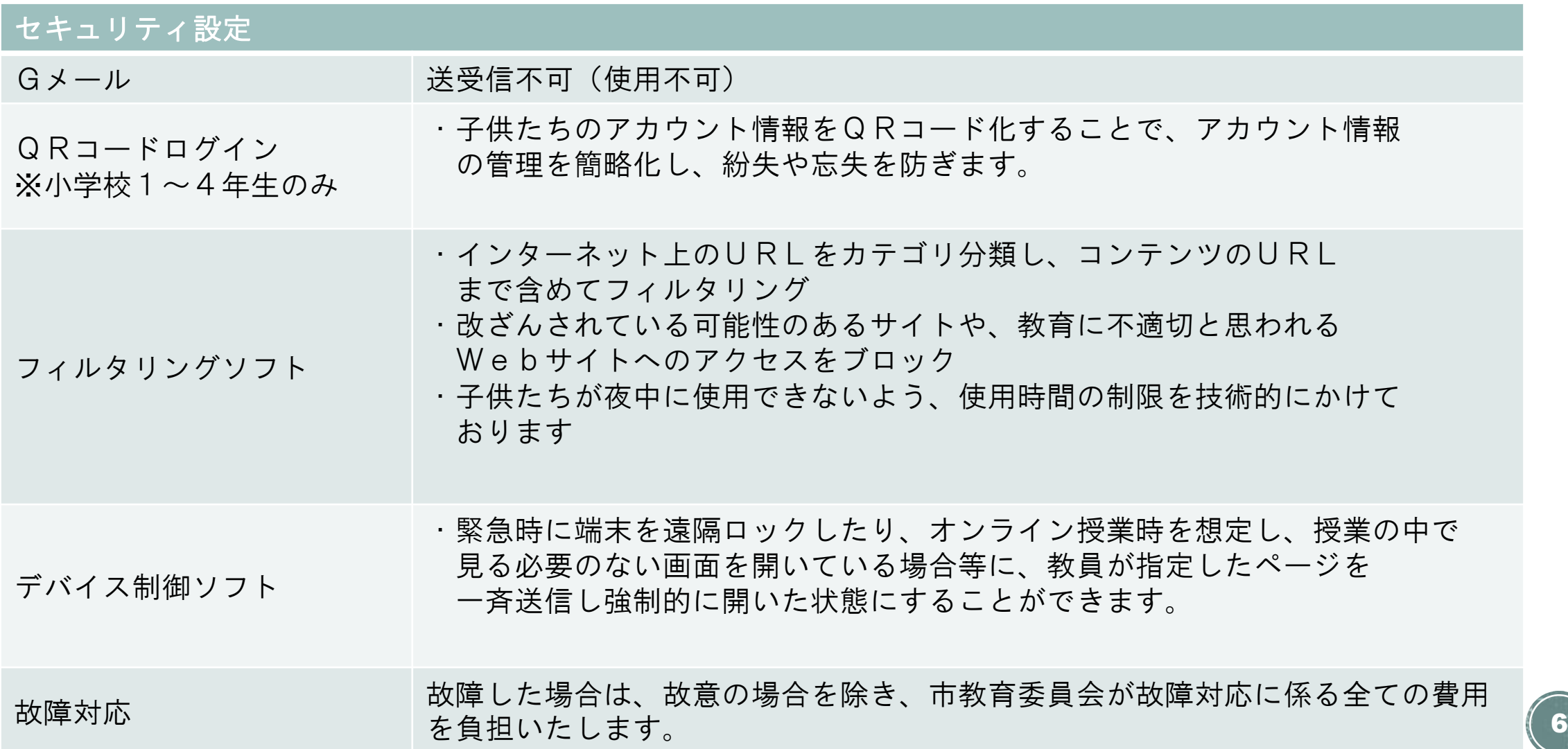

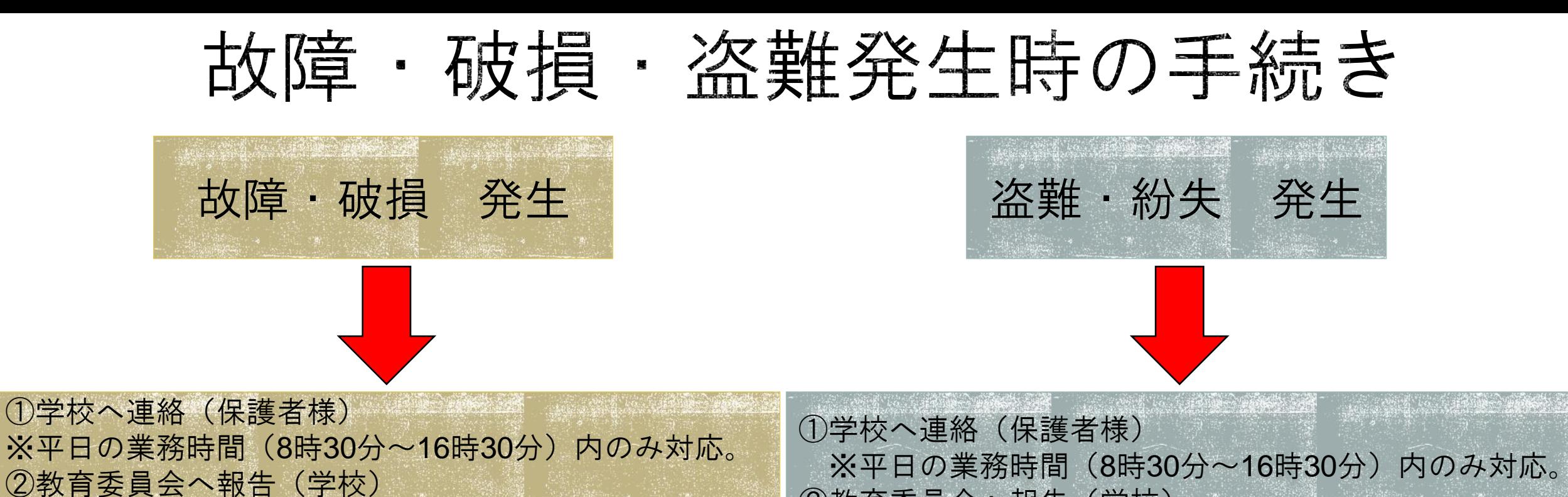

③予備機貸出(子供たちはそのまま予備機を使用) 故障機回収

④状況確認及び聞き取り(教育委員会)

⑥修理済み端末と貸出予備機を交換

※予備機は台数に限りがあります。

⑤修理対応

※基本的には市教育委員会で修理業者を手配し必要な 費用は全額負担します。故意である場合は費用を負 担していただく可能性がございます。

②教育委員会へ報告(学校) ③予備機貸出(子供たちはそのまま予備機を使用) ④状況確認及び聞き取り(教育委員会より) ※盗難・紛失については保護者様の負担により同じ機 種を購入し返却していただく形となります。ご了承 ください。 ⑤端末返却(保護者様) ⑥返却された端末と貸出予備機を交換 ※予備機は台数に限りがあります。

※学校へ連絡がつかない場合は、後日業務時間内(平日 <sup>7</sup> **8**時**30**分~**16**時**30**分)にかけ直ししてください。

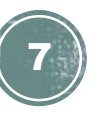

端末トラブル発生時の対処法①

#### 1. 端末のバッテリーが充電されない

端末のバッテリーが充電されない場合は、端末を予備機と交換し、以下の手順を 実施してください。

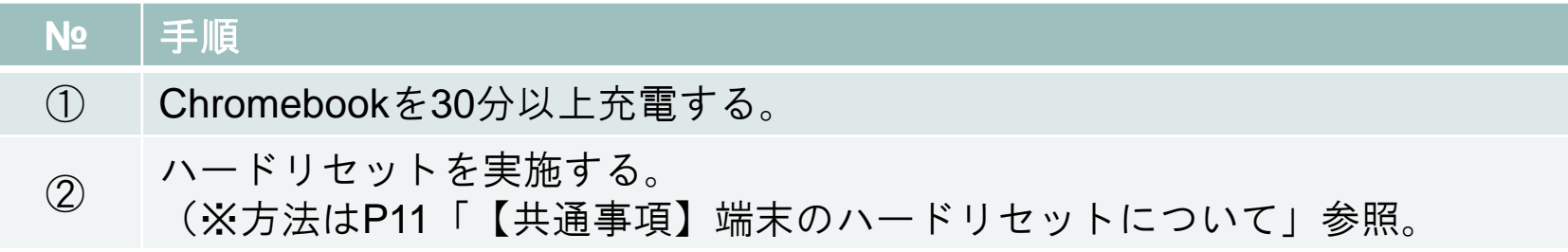

#### 2. 端末のタッチパッドが動作しない

端末のタッチパッドが動作しない場合は、以下の手順を実施してください。

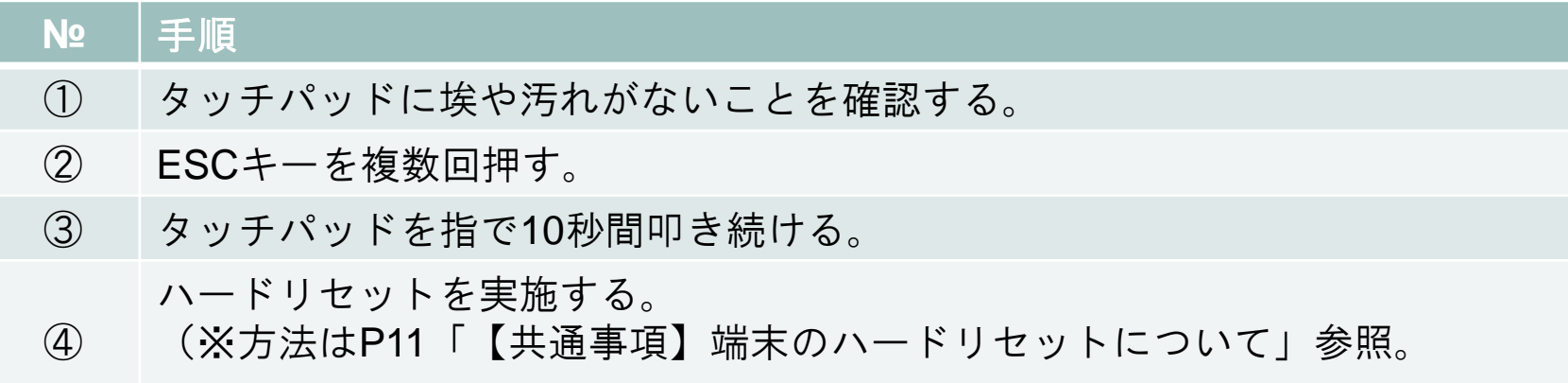

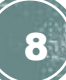

# 端末トラブル発生時の対処法②

3. 端末のキーボードが動作しない

端末のキーボードが動作しない場合は、以下の手順を実施してください。

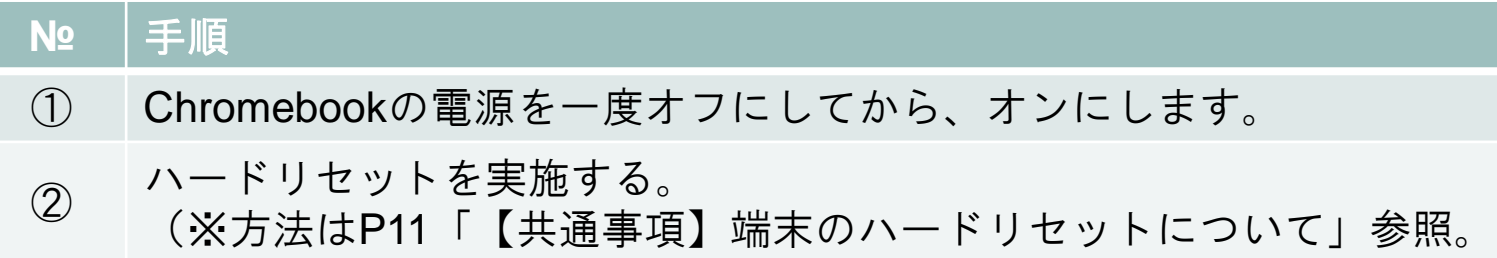

4. 端末のタッチ画面が反応しない

端末のタッチ画面が反応しない場合は、以下の手順を実施してください。

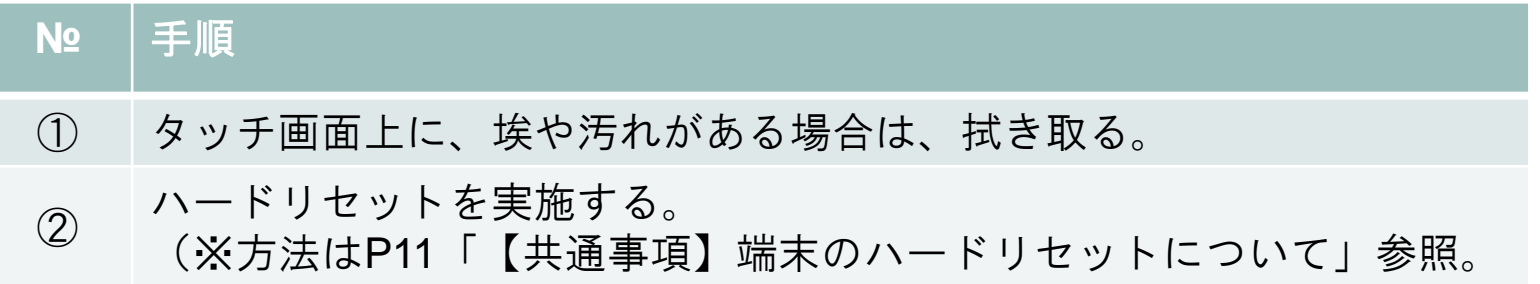

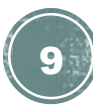

端末トラブル発生時の対処法③

5. 端末のカメラが動作しない

端末のカメラが動作しない場合は、以下の手順を実施してください。

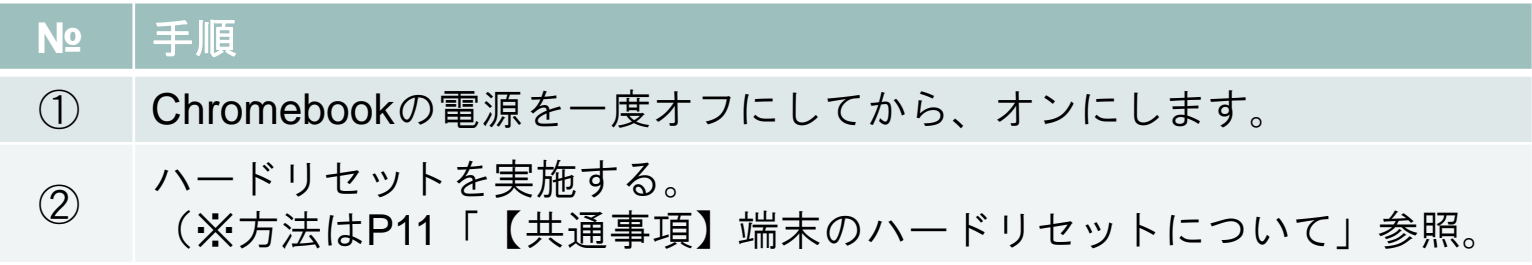

6. 端末がネットワークに接続されなくなった

端末がネットワークに接続されなくなってしまった場合は、以下の手順を実施してく ださい。

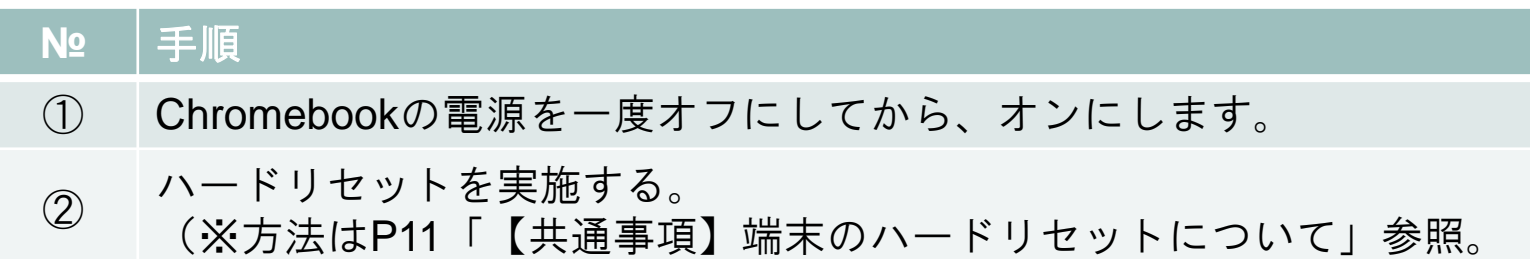

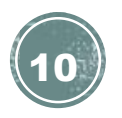

## 端末トラブル発生時の対処法④

### 【共通事項】端末のハードリセットについて

端末のハードウェアに不具合が生じた際は、ハードリセットと呼ばれる操作を実施して、 ハードウェアをリセットすることで、問題が解決する場合があります。 ハードリセットにより、Chromebookのユーザーデータが削除されることはありませんが、

[ダウンロード]フォルダに保存されているファイルは、一部削除される可能性があります。 ハードリセットを実施する前に、必要なファイルは全てGoogleドライブに保存されている ことをご確認ください。

※G Suiteの設定で、[ダウンロード]フォルダにファイルは自動保存されません。

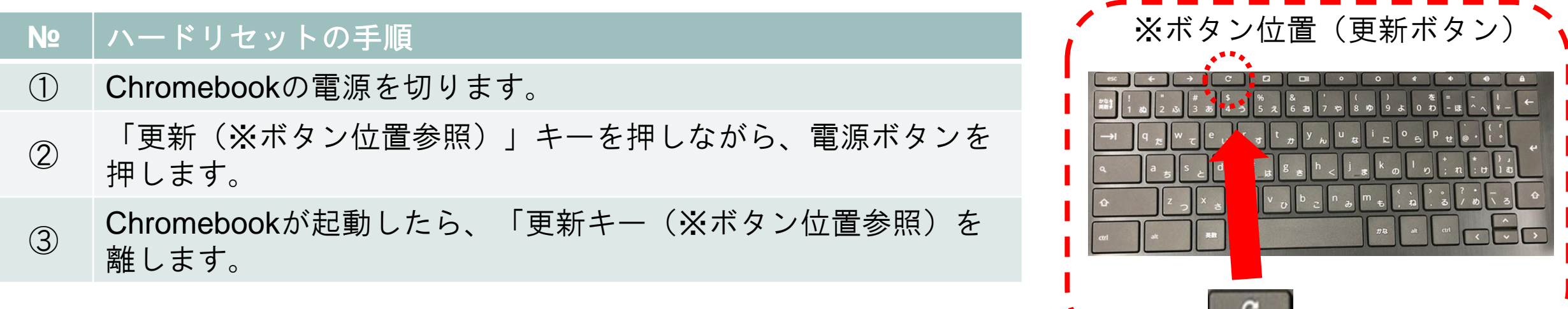

11

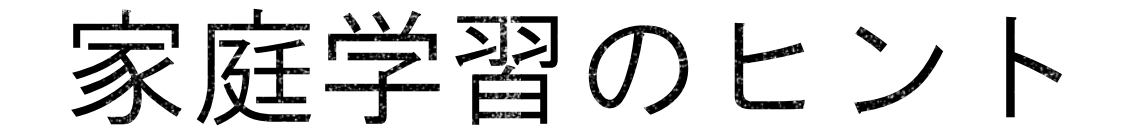

子供たちが持ち帰った端末は、基本的に学校から事前に指定されている課題に取り組ん でいただきますが、そのほかにも様々な学習に活用することができます。

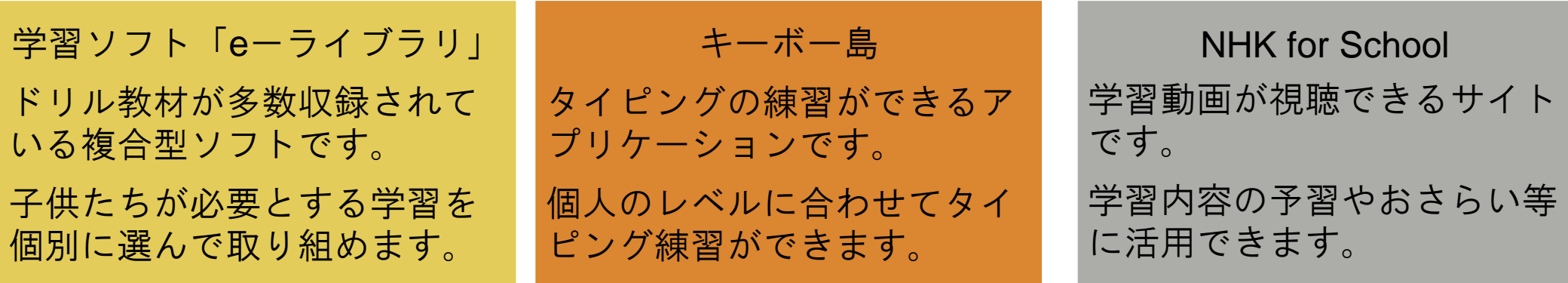

Classroom(クラスルーム) Googleで開発しているアプリ ケーションの1つです。 子供たちが所属し、情報共有 ができます。

Meet/Zoom 遠隔ビデオ通話のアプリケー ションです。 オンライン授業等に活用でき ます。

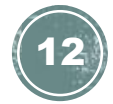

# 学年ごとの活用方法(例)

市で活用方法(想定)をご紹介します。

活用シーン:【緊急時】臨時休校や学級閉鎖時 等 【平常時】所属する学校ごとに活用シーンは異なります。

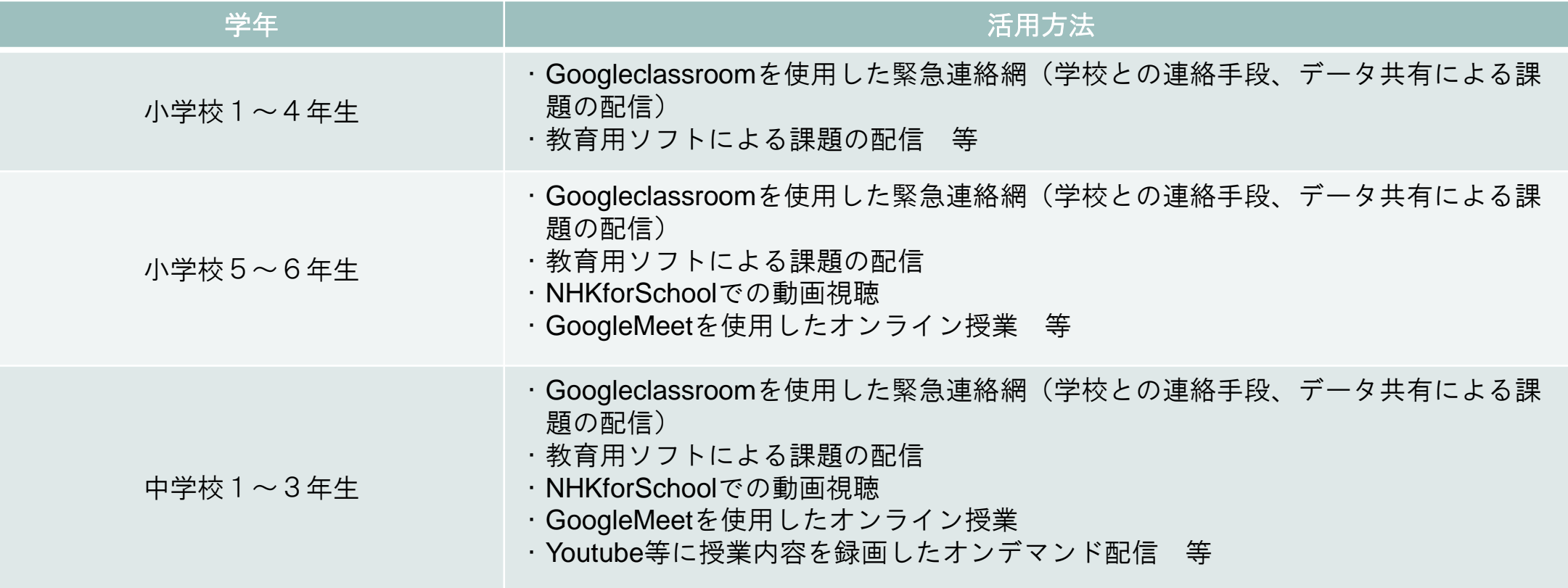

13

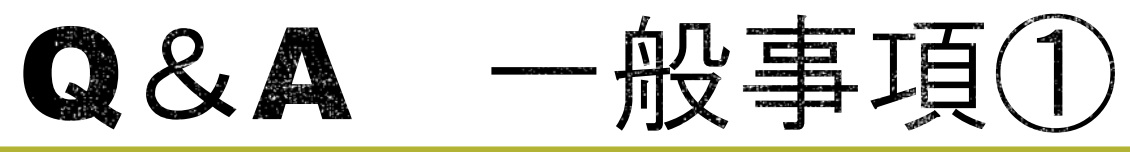

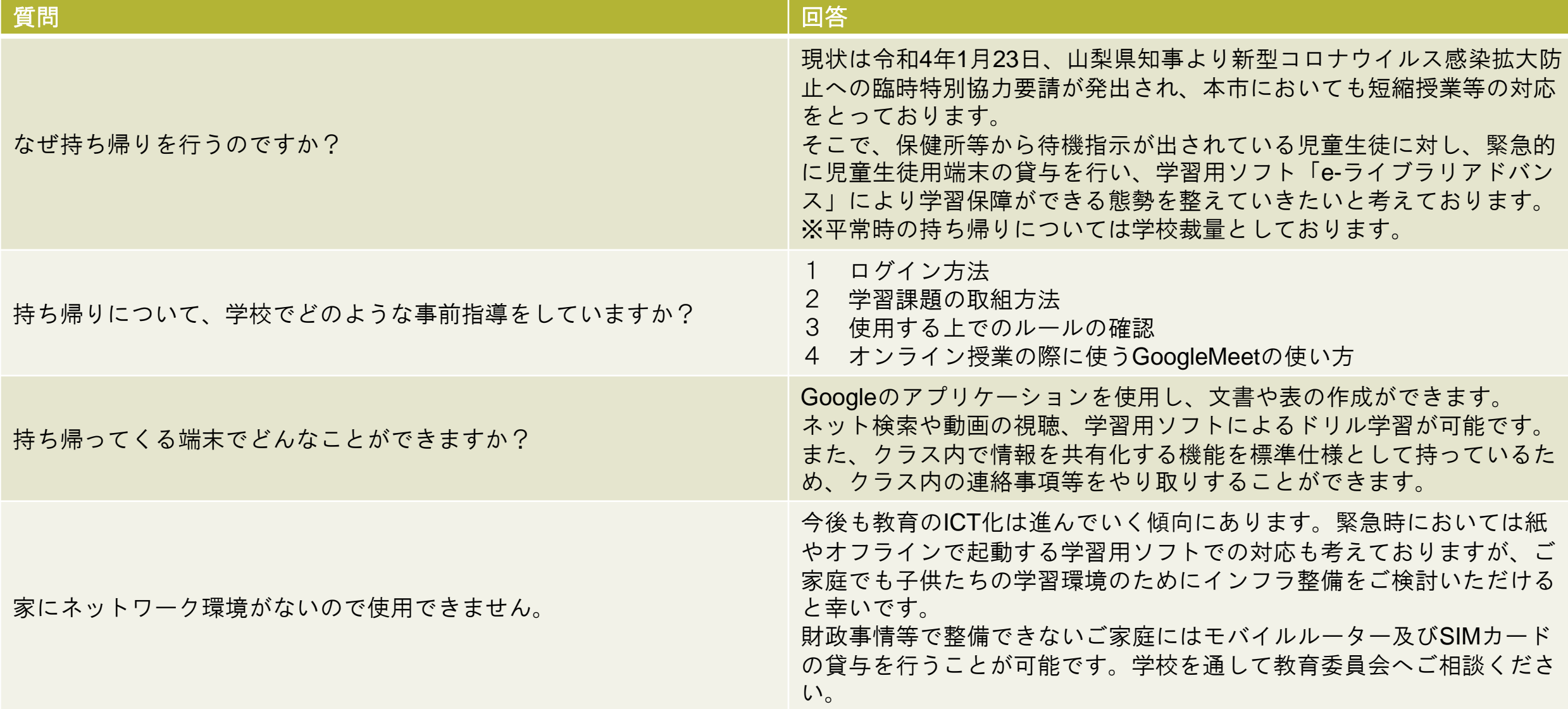

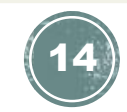

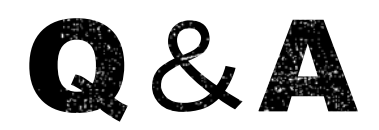

Q&A 一般事項2

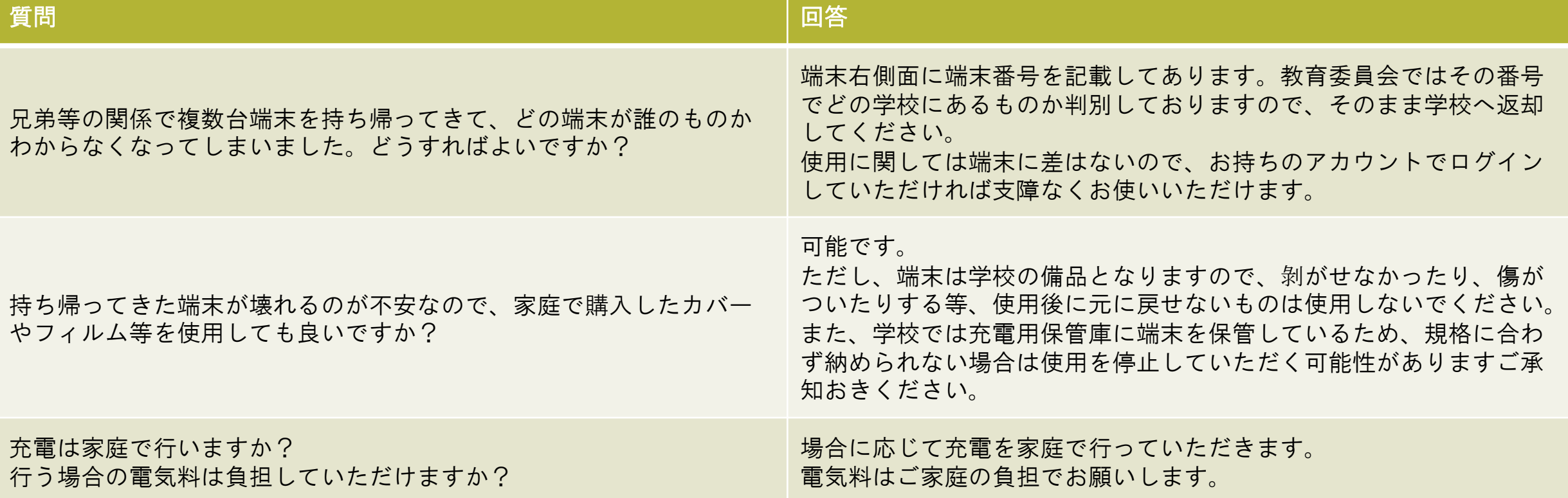

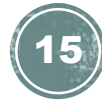

### Q&A セキュリティ関連

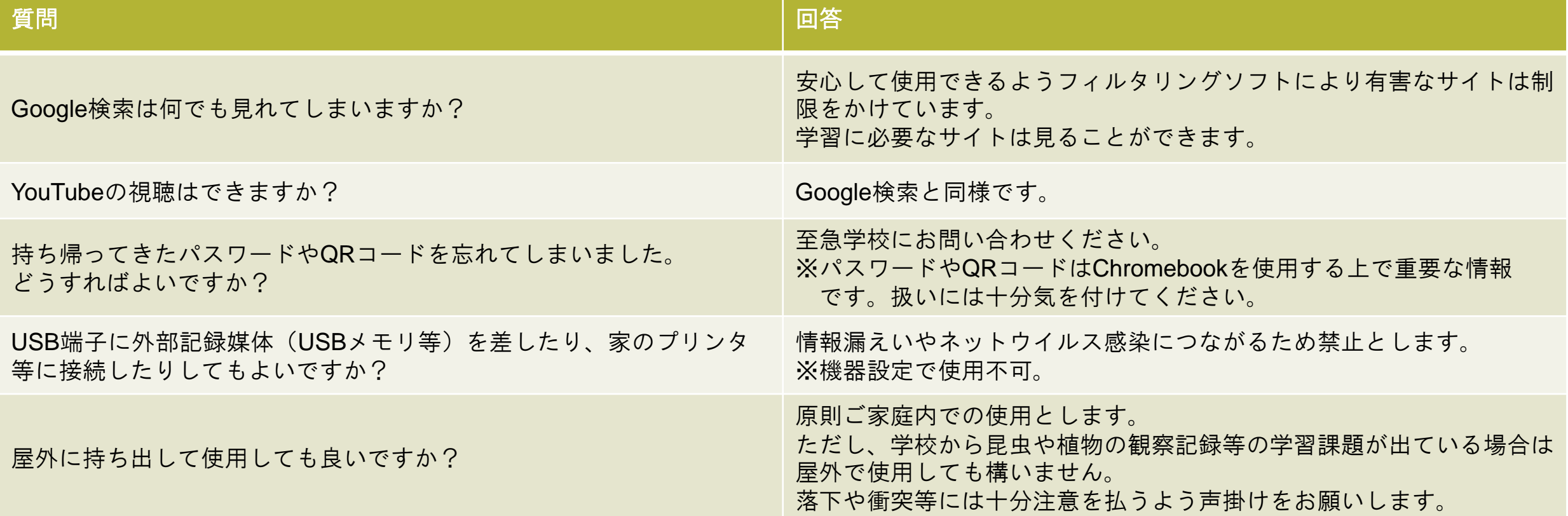

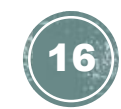

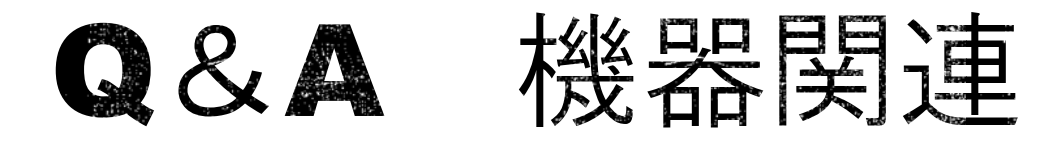

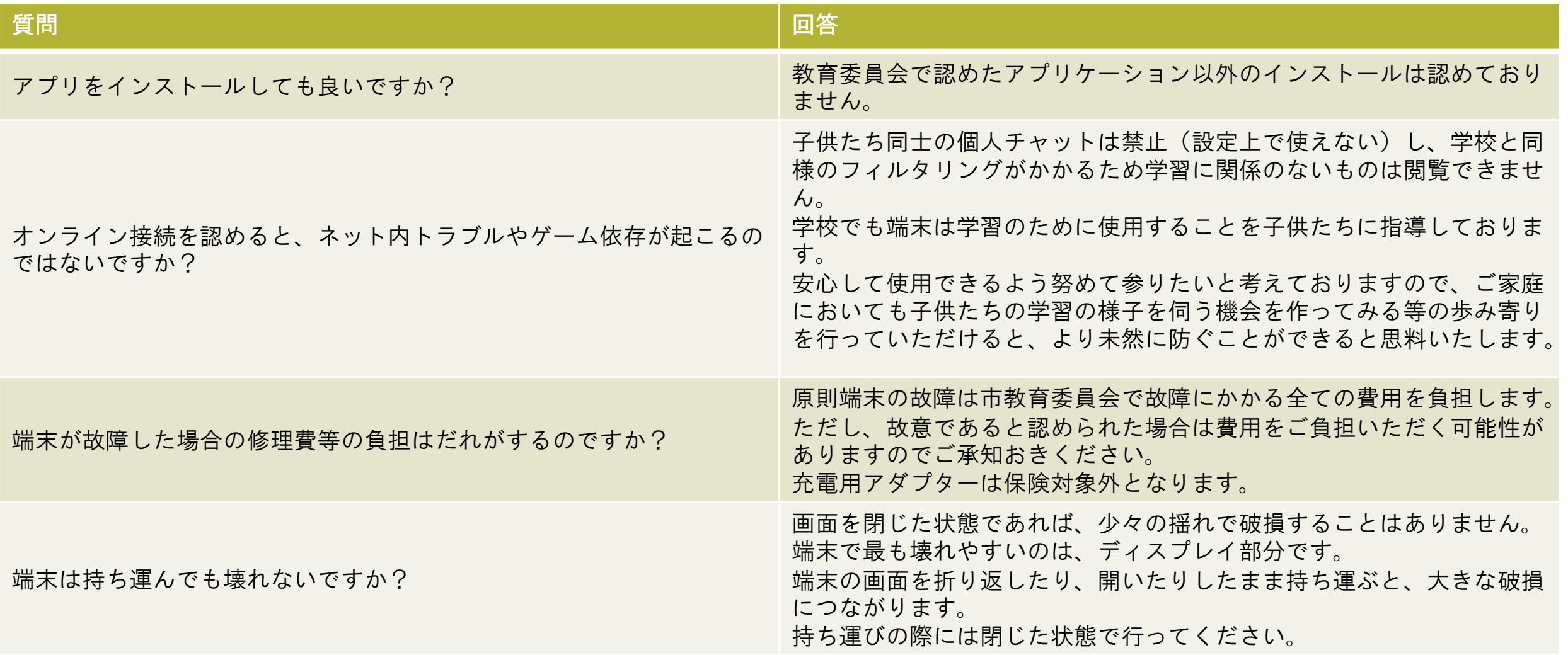

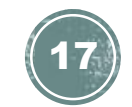